Last Modified on 03/31/2022 4:07 pm EDT

## **Sign On > Options > Email > Report From Email Addresses**

This is where the setup and permissions for From Emails used to send reports is done.

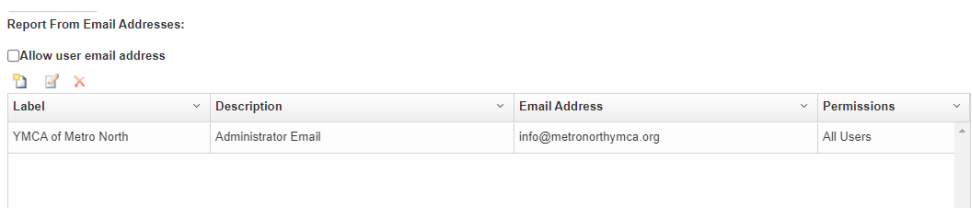

## Allow user email addresses

• If checked, then a user can choose the email address that is set up on their sign on user profile.

Setting up a new from email

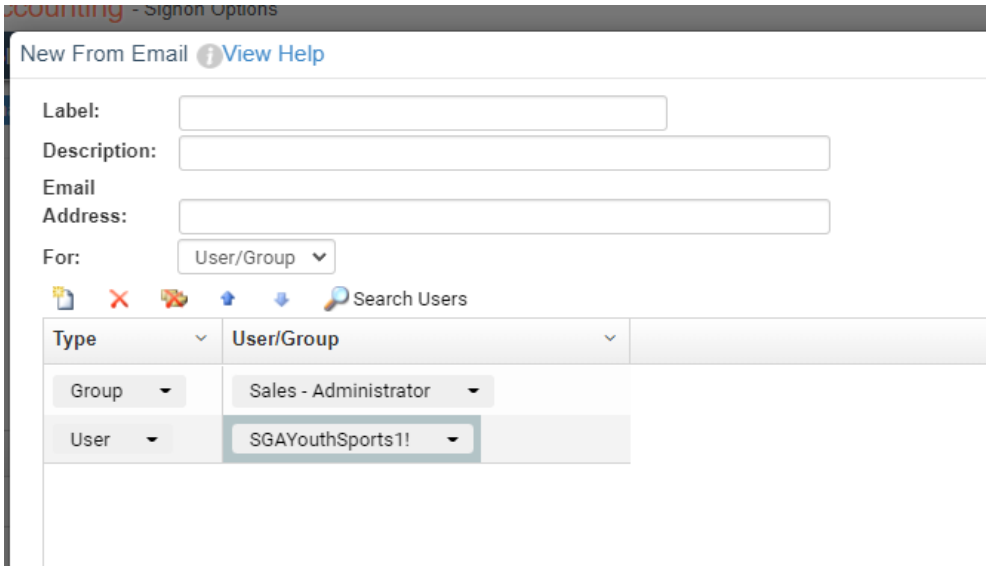

- Label: This is the name of the email address (Ex. Childcare team)
- Description: describes the intended purpose of the email
- Email Address: This is where the from email is defined
- For: This sets up the permissions. (All Users or User/Group)
	- o If it is for a specific user or group, then they would be added to a list in the grid.